# NBN Record Cleaner Verification Rules

V1.0.8.3

August 2012 Stuart Ball, JNCC Graham French, NBN Trust

# **Contents**

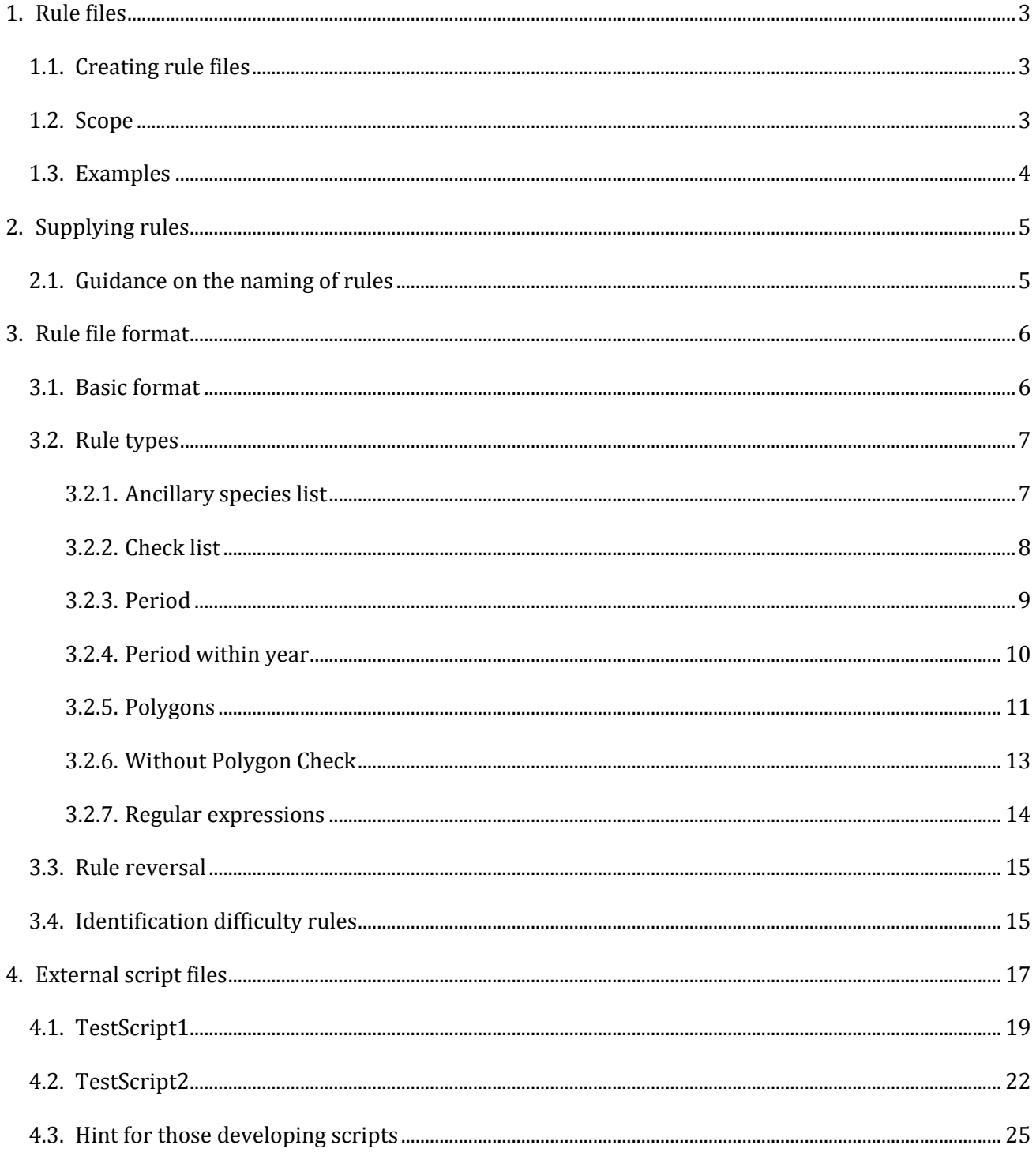

# <span id="page-2-0"></span>**1. Rule files**

Rules are simple ASCII text files using the INI format. They can be edited with a text editor.

Verification rules are specified in simple text files which are located in subdirectories of the VerificationData directory. Since a separate file is needed for each rule to apply to each species, there will potentially be large numbers of rule files. It therefore makes sense to organise them in **rule-sets**. A group of rule files (usually with a common theme – e.g. the ranges of dragonflies) are zipped into a single file for delivery and are normally installed in their own sub-directory.

#### <span id="page-2-1"></span>**1.1.Creating rule files**

Verification rules are intended to be created and maintained by expert groups, such as Recording Schemes and Societies, and made available via the internet. The rule-sets that a user chooses to use are downloaded to their computer for performance reasons. The application (providing it can connect to the internet!) performs a check at start-up for updates and/or new rule-sets and notifies the user if any such changes are available.

You can also design you own verification rules by writing suitable text files and placing them in the \VerificationData\Personal folder. This is especially useful for developing and testing rule files which will later be supplied via the internet mechanism, but can also allow custom rules to be implemented by an individual.

#### <span id="page-2-2"></span>**1.2.Scope**

A rule can apply tests to data within one or more fields of a single record.

The rule may require the data to pass or fail the test it specifies (e.g. check whether the spatial reference is within the coastal boundary for a terrestrial species or is not within it for a marine species). The following types of rules are supported:

- List membership. Check that a given data item is included (or not included) in a given list. E.g. check the species is a dragonfly.
- **Period**. Check that the date given in a record is before and/or after a given date. It is possible to give dates with no year in order to test whether the date is within a given season in any year.

E.g. check that records of a migratory bird are between the expected arrival and departure dates for that species.

- **Geographical**. Check that the spatial reference given in the record is within (or outside) a given polygon or list of grid squares and/or vice-counties. E.g. check whether the record is within the known range of the species.
- **Regular expression**. Apply a given regular expression to a data item. E.g. check whether the entry in a "PostCode" field follows the rules for a valid post code.

In addition, **script files** allow custom external modules to be automatically imported into the system and offered as tests. These are written in un-compiled VB.NET code and allow for complex, custom tests to be implemented. For the vast majority of uses, it is not anticipated that external script modules will be needed. Scripts are supported for the rare occasions when an additional test is required that is not achievable in any other way. This is most likely to be the case if a test requires data from a combination of two or more columns (the standard test types mostly apply tests to data in a single column).

This should allow any conceivable test to be written - with one important limitation: **tests can only be applied to the data fields within a single record**. It is not possible to write rules that require data from two or more different rows of data. (An example that would require access to multiple rows would be a test for duplicate records.)

The final type of "rule file" is a little different in purpose, but makes uses of the same text file format and delivery mechanism. These are "**identification difficulty files**" which allow species to be tagged with a code to indicate difficulties with names or identification. These files do not specify pass/fail type tests, but allow rows in the verification result grid to be colour coded and provide a tool-tip message to the user when they mouse-over the coloured area. The intention is to bring records of "difficult species" to the attention of the user. These might include species that are difficult to identify correctly or where there is a problem with the name, such as a recent split or where confusion is likely due to synonmy.

#### <span id="page-3-0"></span>**1.3. Examples**

An example format for each rule type is provided in the grey text boxes. Additionally rules used by the Record Cleaner are stored in the VerificationData folder on your computer. Examination of the rule text files for a particular test will give you a guide as to the required format for that particular rule type.

# <span id="page-4-0"></span>**2. Supplying rules**

Once you have created the rule files as outlined in sections 3 and 4 the next step is to supply them to NBN so that they can be available to use by any user of the NBN Record Cleaner Tool. Prior to submitting your rules you can test them in your local copy of NBN Record Cleaner by placing the rule files in VerificationData\Personal folder. Remember that for the Period, PeriodWithinYear, Polygon and WithoutPolygon rules one text file per species (taxa) is required.

Once you are satisfied that the rules are OK zip them into a folder and submit them to [data@nbn.org.uk.](mailto:data@nbn.org.uk) The rules will then be loaded onto a NBN server and made available to all users of the NBN Record Cleaner. The same procedure is used to update the rules; the old zipped folder will be replaced with the new updated zipped folder on the NBN server so that update to the rules will be available for all users of the NBN Record Cleaner tool.

# <span id="page-4-1"></span>**2.1. Guidance on the naming of rules**

- The name of the zipped folder containing the rules should consist of your organisation abbreviation and rule type. Generally identification rules should be placed in a separate zip file. So for example Butterfly Conservation's National Moth Recording Scheme two zipped rule files for moth rules - **NMRS\_Idifficulty.zip** (containing the Identification Difficulty rules) and **NMRS\_Moth\_rules.zip** (containing rules for range, recording and flight periods of moths).
- For larger taxonomic groups the range, recording and flight periods may be supplied as separate zipped files. The Botanical Society of the British Isles supplied two zipped folders - **BSBI\_period\_rules.zip** and **BSBI\_range\_rules.zip.**
- Rules grouped according to type will appear with in the NBN Record Cleaner listed under your organisation name.
- The Group row in the metadata section of each rule file should generally refer to the taxon group and rule type as appropriate. So for the moth example the rules are grouped into "**Moths flight Period**" (PeriodWithinYear rule), "**Moths Recording Period**" (Period rule) and "**Moths 10km distribution**" (WithoutPolygon rule). Rules not referring to species checks should be named so that the nature of the rule is apparent.
- For species rules the ShortName row in the metadata section of each rule file should generally refer to the species name to which the rule is applied. For these names consider whether the use of scientific names or common names is more appropriate, for example for birds would users prefer *Lullula arborea* or Wood Lark.

For further help with creating verification rules, please contact [data@nbn.org.uk](mailto:data@nbn.org.uk)

# <span id="page-5-0"></span>**3. Rule file format**

#### <span id="page-5-1"></span>**3.1.Basic format**

Rule files use INI format and are simple ASCII text. They can be edited with a text editor like Notepad. The basic structure is:

**[Metadata] TestType =** *keyword specifying type of test* **Group =** *the term that will appear at the top level of the rule tree* **ShortName=** *the name of the rule in the rule tree* **Description=** *longer description that appears as a tool tip* **ErrorMsg =** *text that will be shown for failed rows* **LastChanged** = *date the rule file was last updated* … *other parameters - depending on the type of test* **[EndMetadata]**

#### **[Data]**

*the data against which rows will be tested – depending on the type of test*

Dates are specified in "yyyymmdd" format: e.g. 15<sup>th</sup> March 2010 is specified as "20100315".

#### **Example:**

This rule checks that records are of hoverflies. This is how it will look when displayed in the application:

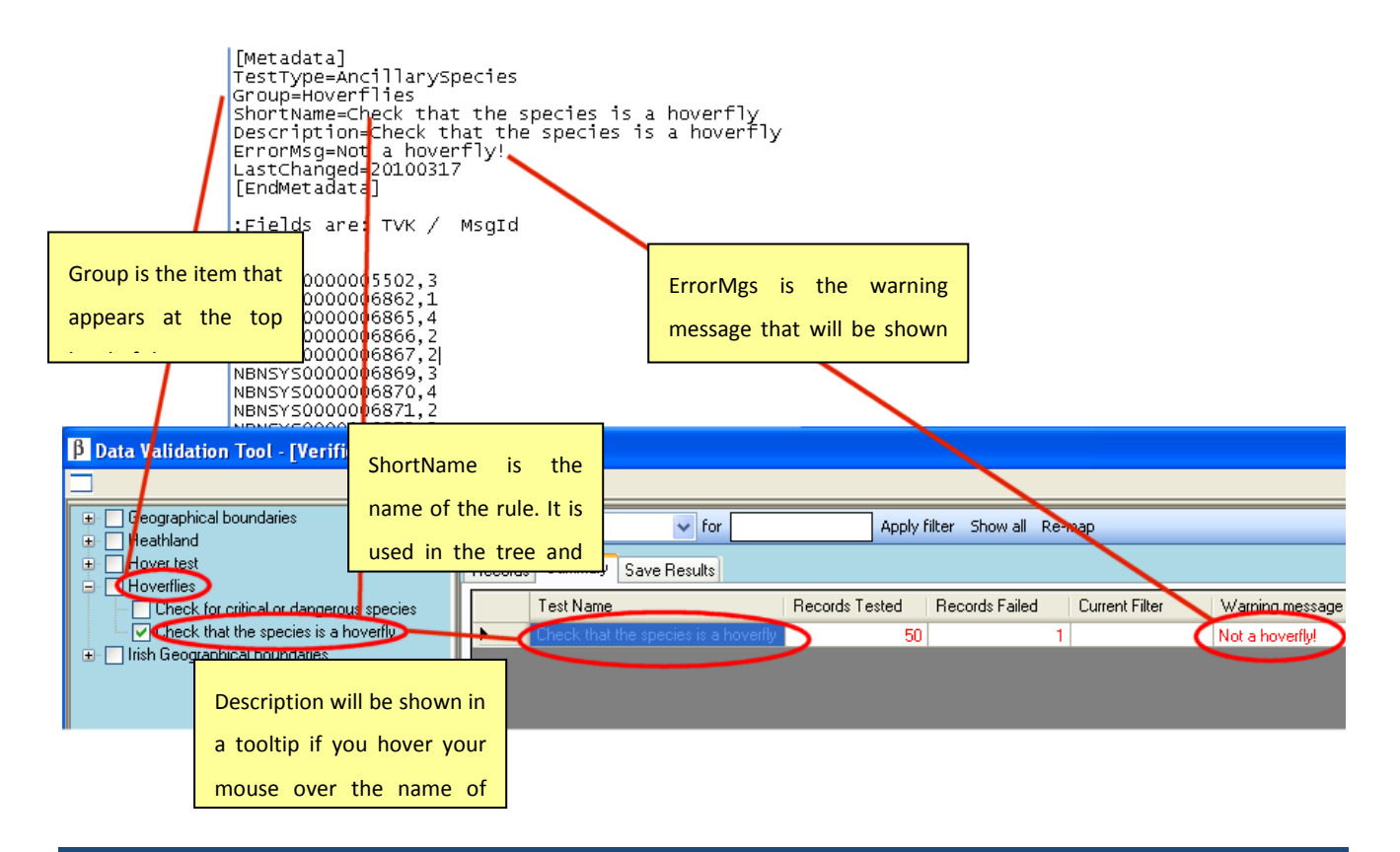

### <span id="page-6-0"></span>**3.2.Rule types**

The following types of tests are supported.

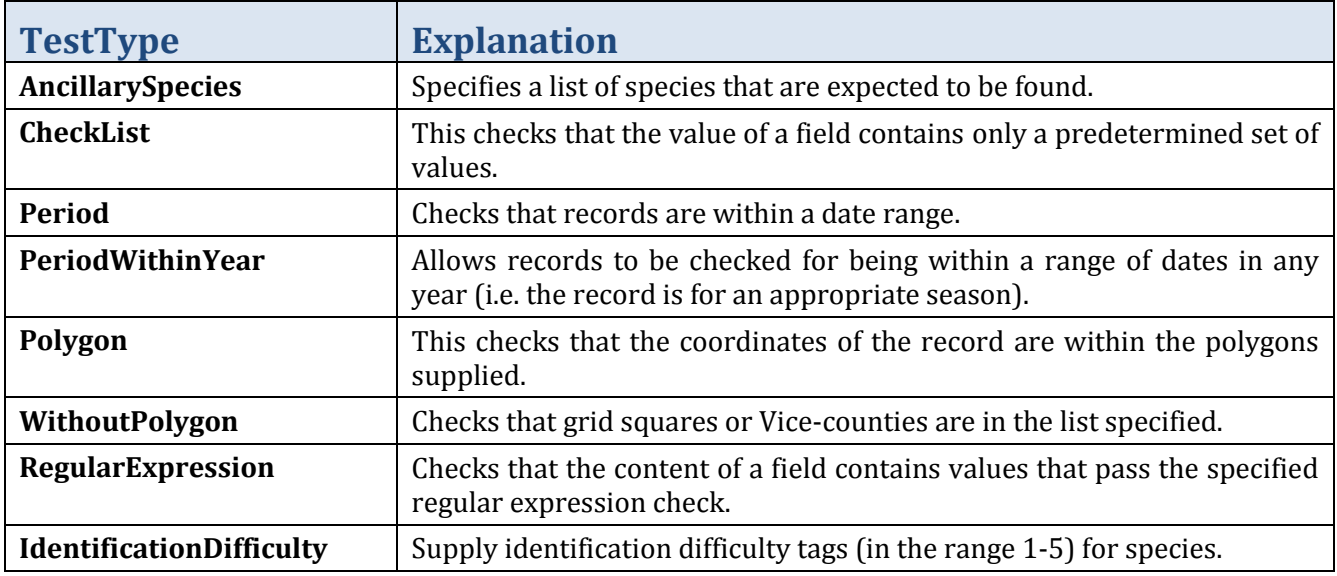

## <span id="page-6-1"></span>**3.2.1. Ancillary species list**

A list of species that are expected to be found. A warning is generated if the species is not in the list.

[Metadata] TestType=AncillarySpecies Group=Heathland ShortName=Checks species is expected in Heathland Description=Checks if the species is in list of species that is accepted as typical for Heathland ErrorMsg=Not a heathland species LastChanged=20080911 [EndMetadata]

;Fields are: TVK

[Data] BMSSYS0000001386 BMSSYS0000001612

Example of Ancillary Species rule file used to check that species recorded are typical heathland species

Note that

- There is no need to specify a field since the rule uses the species field.  $\bullet$
- A comment can also be added to each species. These comments are included in the optional [INI] section linked to the species' taxonversionkey using MsgId column in the [Data] section.

[Metadata] TestType=AncillarySpecies Group=Heathland ShortName=Checks species is expected in Heathland Description=Checks if the species is in list of species that is accepted as typical for Heathland ErrorMsg=Not a heathland species LastChanged=20080911 [EndMetadata]

; define the comments associated with the species [INI] 1=Rarely found on heathland. 2=This species rarely occurs in the UK so should be verified. 3=This species is protected.

;Fields are: TVK, MsgId [Data] BMSSYS0000001386,1 BMSSYS0000001612,2

Example of Ancillary Species rule file used to check that species recorded are typical heathland species, with the addition of comments for each species.

### <span id="page-7-0"></span>**3.2.2. Check list**

A list of values that are expected to be found. A warning is generated if the value is not in the list.

[Metadata] TestType=CheckList Group=Geographical boundaries ShortName=Vice counties Description=Check that the record has a valid vice county associated with it DataFieldName=ViceCounty ErrorMsg=Not a valid vice county LastChanged=20092205 [EndMetadata]

[Data] West Cornwall with Scilly,1 West Cornwall,1 East Cornwall,2 W. Cornwall,1 E. Cornwall,2

Example of the Check List rule file used to check values in ViceCounty field are valid vice county names.

Note

- Field to be checked is given in the DataFieldName field in the [Metadata] section.
- Values to be checked are given in the [Data] section.
- An optional second parameter on each Data row groups related records together which match this parameter (e.g. vice county number). In the example, either "West Cornwall with Scilly" or "West Cornwall" or "W. Cornwall" would map to the second parameter, 1 – so all are acceptable ways of specifying ViceCounty 1.

#### <span id="page-8-0"></span>**3.2.3. Period**

Records checked for being within a date range. A warning is generated if the record is recorded outside this date range.

[Metadata] TestType=Period Group=Plant ShortName=Amanita rubescens date range Description= Check Amanita rubescens data is since introduction Tvk=BMSSYS0000001386 ErrorMsg=Date outside range StartDate=19540101 EndDate=20000101 LastChanged=20080911 [EndMetadata]

Example of the Period rule file used to check if records are recorded within the date range specified for *Amanita rubescens*

Note

- There is no need to specify fields because it has to use species and date fields.
- The test checks records with the specified TVK for dates within the date range specified.
- $\bullet$ The file can be called anything \*.txt – e.g. Amanita rubescensPeriod.txt
- One date can be left open to allow for records before or after a date

[Metadata] TestType=Period Group=Plant ShortName=Impatiens glandulifera introduction Description= Check Impatiens glandulifera data is since introduction Tvk=NBNSYS9901234567 ErrorMsg=Date too early StartDate=19540101 EndDate= LastChanged=20080911 [EndMetadata]

Example of an open ended Period rule file used to check if records are recorded before the date specified for *Impatiens glandulifera*

### <span id="page-9-0"></span>**3.2.4. Period within year**

Records checked for being within a date range within a year. A warning is generated if the record is recorded outside this season date range.

[Metadata] TestType=PeriodWithinYear Group=Birds ShortName=Adult out of range Description=Check swallows seasonality is between May and August Tvk=NBNSYS0000010326 ErrorMsg=Adult out of range LastChanged=20080911 StartDate=0601 EndDate=0908 [EndMetadata]

Example of a PeriodWithinYear rule file used to check if swallow records are recorded outside their appropriate season

Note

- There is no need to specify fields because it has to use species and date fields.  $\bullet$
- The test checks records with the specified TVK for dates within the date range specified.  $\bullet$
- Dates are in MMDD format
- The file can be called anything \*.txt e.g. SwallowSeason.txt
- A stage can be optionally specified as a comma delimited list of alternative text descriptions

[Metadata] TestType=PeriodWithinYear Group=Birds ShortName=Adult out of range Description=Check swallows seasonality is between May and August Tvk=NBNSYS0000010326 ErrorMsg=Adult out of range LastChanged=20080911 DataFieldName=SpeciesStage StartDate=0601 EndDate=0908 [EndMetadata]

[Data] Stage=A,Adult StartDate=0501 EndDate=0608

Example of a PeriodWithinYear rule file used to check if adult swallow records are recorded outside their appropriate season

- If one (or more) sections are listed in the Data section then DataFieldName is required and the test will only be offered if the data has a field of that name (e.g. SpeciesStage in example below) and if at least some of the records contain the appropriate TVK.
- Stage in data section can be comma delimited list of term options (i.e. Ad, juv etc)
- <span id="page-10-0"></span>• Both the date in the Metadata and in the Data section are tested if supplied.

#### **3.2.5. Polygons**

The coordinates of the records are within the polygons supplied. A warning is generated if the record is recorded outside the polygon.

[Metadata] TestType=Polygon Group=Hoverfly range ShortName=Baccha elongata Description=Checks range is within know range of Baccha elongata EPSG=27700 Shapefile=BacElo.shp ShapeRecordId= ShapeColPos= DataRecordId=NBNSYS0000006862 DataFieldName=Species ErrorMsg=Record outside known range of Baccha elongata LastChanged=20090612 [EndMetadata]

Example of a Polygon rule file used to check against known range of *Baccha elongata*

Note

- This rule uses polygon(s) from which it builds an index of grid squares as a one off task, if this  $\bullet$ index list is not pre-supplied.
- DataFieldName is the name of field that contains data to be filtered (e.g. Species (for TVK, speciesname etc). If the DataFieldName is Species and a TVK is supplied, the test will only be offered if there are records of the specified species. If this field is left empty then its applied to all records
- DataFieldRecordId: For a species the TVK (which will be translated into a PTVK). For anything else the value of the field as supplied.
- Shapefile can either have full path or no path. If no path, it is assumed to be in the same folder as the .txt file. You must provide a shape file in EPSG 27700 (British E/N), even if the area covered is Ireland.
- ShapeRecordId= (i.e. left blank) then no filtering is used and all polygons in the shapefile are used.
- ShapeColPos is a zero based array pointing to the column in the dbf file that contains the  $\bullet$ ShapeRecordId (if used)
- EPSG must match the coordinate system used in the shapefile. It should always be 27700
- [GridCoarse] and [GridDetailed] are calculated automatically from the Polygon (and saved into the file) the first time the rule is used if these are found to be missing. This means that users need write access to the configuration file. This can be a time consuming operation, so it is preferable to provide the file with the index already populated. The index information can also be supplied without providing the shape file in which case only approximate checks can be undertaken using 10km and 1km squares. The second parameter (after the #) indicates completely within (1) or partially within (0)

[Metadata] TestType=Polygon Group=Geographical boundaries ShortName=VC 1 Description=Checks location is within vice county 1 Field= EPSG=27700 Shapefile=vc.shp ShapeRecordId=1 ShapeColPos=0 DataRecordId= DataFieldName= ErrorMsg=Coordinate not in vice county 1 LastChanged=20090531 [EndMetadata] #Grid square followed by 1 if it is completely within or 0 if it's a partial overlap [GridCoarse] 8,0#0 8,1#0 9,0#0 9,1#0 [GridDetailed] 503,193#0 504,168#0 504,170#1 504,171#1 504,172#1

Example of a Polygon rule file used to check records against known vice county. Index ([GridCoarse] and [GridDetailed]) pre-supplied.

### <span id="page-12-0"></span>**3.2.6. Without Polygon Check**

The coordinates of the records are within grid squares or vice-counties listed. A warning is generated if the record's grid square or vice-county is outside this list.

[Metadata] TestType=WithoutPolygon Group=Species Range ShortName=Impatiens glandulifera 1km Description=Check coordinate against known distribution of Impatiens glandulifera ErrorMsg=Coordinate outside known range for Impatiens glandulifera DataFieldName=Species DataRecordId=NBNSYS0000002278 LastChanged=20090527 [EndMetadata] [VC\_GB] 1  $\overline{2}$ 3 [VC\_Ireland] 1 2 3 OR [10km\_GB] SM12 SM13 [10km\_Ireland] H11 [10km\_CI] Example of a WithoutPolygon rule file used to check records of *Impatiens glanduilfera* against vice county or 10km square lists. For 5km, 2km or 1km squares replace 10km with appropriate square resolution. For 5km and 2km squares

use appropriate letter at end of grid reference to denote the square within the corresponding 10km square eg 5km squares SM12SE, SM12NE, SM12NW, SM12SW, 2km squares (DINTY system) SM12D, SM12F, SM12Z etc.

Great Britain 2km square example

[2km\_GB] SM12A SP24B TL24E NS98X

Note

- It is possible to list EITHER vice counties OR 10km OR 5km OR 2km OR 1km squares that the eg. species occurs in.
- Rule can be called anything \*.txt e.g. ImpatiendGlanduliferaRange.txt
- DataFieldName is the name of field that contains data to be filtered (e.g. Species, or ViceCounty which will get mapped to appropriate user supplied field)
- DataFieldRecordId: For a vice county the number, for a species the TVK (which will be translated into a PTVK). For anything else the value of the field as supplied.
- VC\_GB or VC\_Ireland is a list of numeric codes for the Vice-counties in which the species has been found.
- \_GB and \_Ireland the system will only perform this test on records that have their coordinates in the correct system (e.g. if only 1km\_GB were provided the test would be ignored for any Irish records).

## <span id="page-13-0"></span>**3.2.7. Regular expressions**

Values in a field checked against a regular expression. A warning is generated if the value does not pass this regular expression check.

[Metadata] TestType=RegularExpression Group=Other checks ShortName=Checks postcode is valid Description=Checks that the record has a valid format postcode entered DataFieldName=Postcode ErrorMsg=Not a valid post code LastChanged=20080911 [EndMetadata]

[Expression]  $^{\wedge}[A-Z0-9.$  %+-]+@[A-Z0-9.-]+\.[A-Z]{2,4}\$

Example of a Regular Expression rule file used to check for valid postcodes

Note

• Field to be checked is given in the DataFieldName field in the [Metadata] section

Regular expressions are very powerful and can be quite complex. There are some good web-sites providing tutorials and examples. Googling "regular expressions" should provide plenty of information.

### <span id="page-14-0"></span>**3.3.Rule reversal**

Any rule type can be reversed by including "ReverseRule=True" in the [Metadata] section. A warning is generated if the record passes the rule check.

The two most likely scenarios are the use of the reverse rule is for an AncillarySpecies list to detect species which ARE in the given list (rather than are not in the supplied list) and use of the Polygon or WithoutPolygon to detect records which fall WITHIN the specified area (rather than outside it). This could be used, for example, to check for marine species occurring within a coastal outline (i.e. on land).

Metadata] TestType=AncillarySpecies Group=Alert list ShortName=Check for species we need to know about. Description=Checks for records of species where some follow-up action is necessary. ErrorMsg=Alert species! ReverseRule=True LastChanged=20101119 [EndMetadata] [Data] BMSSYS0000001386 BMSSYS0000001612 NBNSYS0000005502 NBNSYS0000006862 NBNSYS0000006865 NBNSYS0000006866 NBNSYS0000006867 NBNSYS0000006869

Example of reversal of AncillarySpecies rule to alert for records of specific species

# <span id="page-14-1"></span>**3.4.Identification difficulty rules**

Identification difficulty of species records can be highlighted in the verification process

These follow the same basic format as a rule file although their purpose is slightly different. They do not apply a pass/fail type test, but supply tags for species that are used in the result grid of the Verification screen to alert users to species where there may be identification or nomenclatural problems.

[Metadata] TestType=IdentificationDifficulty Organisation=Hoverfly Recording Scheme LastChanged=20101019 [EndMetadata] ; Define the messages allocated to the tags. 1-5 are available. ; It is not necessary to use them all! [INI] 1=Can be identified at sight in the field. 2=Can be identified in the field with care and experience. 3=Needs confirmation from vice county recorder. 4=Needs confirmation from national expert. 5=Voucher specimen required to be examined by national expert. ; TVK = MsgID [Data] NBNSYS0000005502=3 NBNSYS0000006862=1 NBNSYS0000006865=4 NBNSYS0000006866=2 NBNSYS0000006867=2 NBNSYS0000006869=3 Example of IdentificationDifficulty rule for hoverfly species

Note

- Tags 1-5 are available (but you don't have to use them all).
- Tag 1 should indicate that the species is easy to identify, not requiring further determination.
- The following screen shot shows the colour coding used in the Verification screen grid in the application:

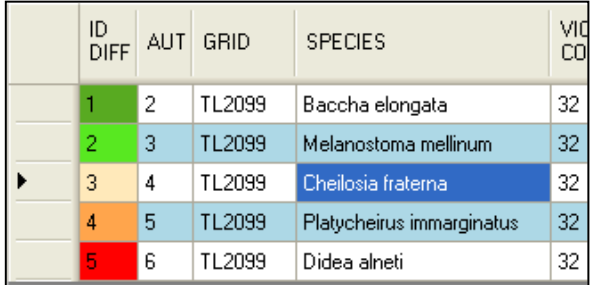

The messages attached to the tags will be shown in the usual tool-tip.

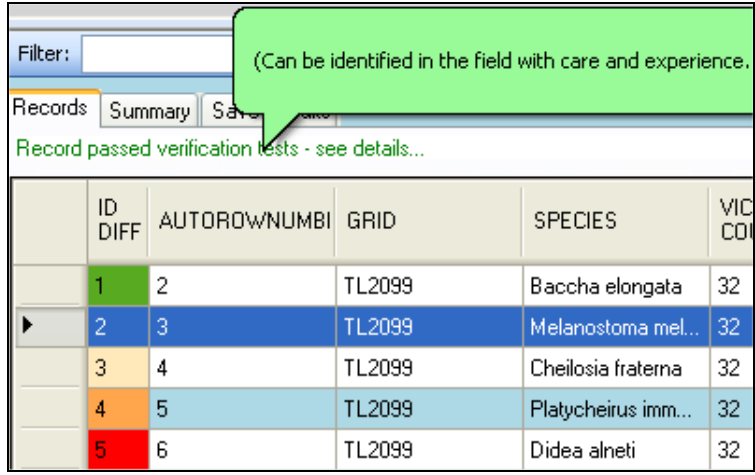

# <span id="page-16-0"></span>**4. External script files**

These allow custom external modules to be automatically imported into the system and offered as tests. For the vast majority of uses, it is not anticipated that external script modules will be needed. The flexibility of the standard test types should be sufficient. Scripts are supported for the rare occasions when an additional test is required that is not achievable in any other way. This is most likely to be the case if a test requires data from a combination of two or more columns. The standard test types mostly apply tests to data in a single column. (The exception is period tests which can use data supplied by an additional Stage column to apply different date ranges for different life stages.)

An example of a situation where a script file could be useful arises because some species can only be reliably identified using characters of the male genitalia. You might wish to define a test which fails records of such species unless the sex is "male". This requires a test which uses a combination of the species identity and the sex (which would need to come from an additional data column).

External script files are simply text files containing un-compiled VB.NET code, but must have a .srcx extension and be located in the same folder as the other tests. The application will load external script modules along with any other rule files it finds and get information from them about the field(s) and/or taxa they work with so that the system knows whether to offer the checks they include. So, in our example of the male record check, such a test would only be offered if the imported data did include a "sex" column and also included records of the species to which it applies.

In addition:

- They inherit all imported references from the main application.
- $\bullet$ Classes and methods that exist in the main application are available for use in script modules.
- Additional functions or sub routines can be added in class module.

Additional classes can even be added into the text file.  $\bullet$ 

Fields from the imported data that is being tested that can be referenced from scripts are:

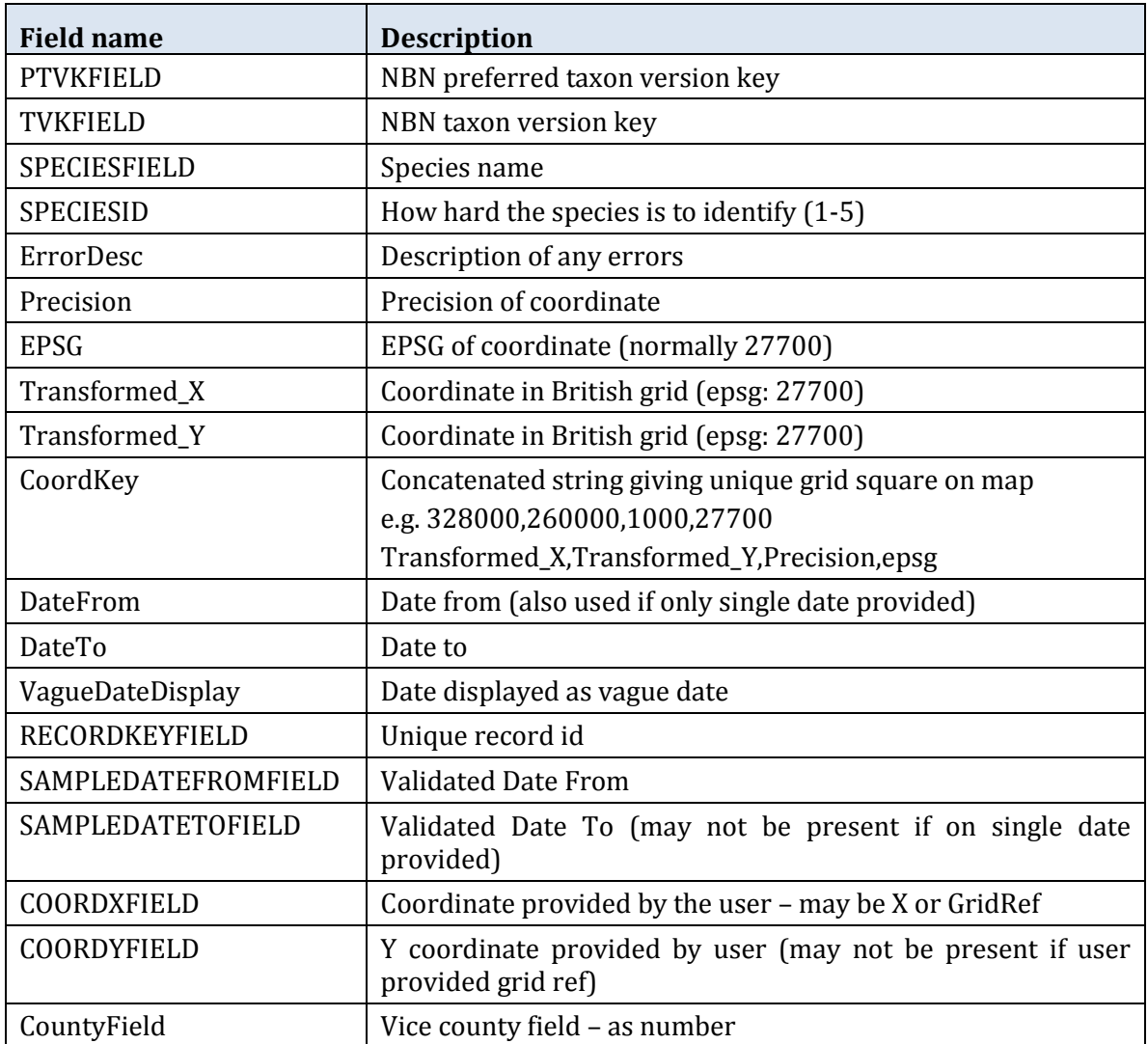

If you have imported additional data columns they will also be available. They will have the same name as they had in the original data file.

Two examples of external scripts are given below

- TestScript1.srcx is a trivial example which tests whether the species name is "HYACINTHOIDES NON-SCRIPTA". It will pass records where this is true and fail any others. This test should always appear in the tree of available rules since it only depends on a species name field being available which should always be the case.
- TestScript2.srcx contains a very simple implementation of the male sex test described above. It checks for record of species of the hoverfly genus *Sphaerophoria* and, if the data has a "sex"

column, checks that this contains a term starting with "M". This test will only be offered if the imported data contains a Sex column and includes records of one or more of the specified species.

#### <span id="page-18-0"></span>**4.1.TestScript1**

Here is the code. The bits you would need to change to implement a simple test of your own are shown in red:

```
1 Imports ScriptedTestsInterface
       Public Class DynamicCode
       #Region " Class Interfaces "
           6 Implements iScriptedTests
       #End Region
9 | #Region " Class Scoped Objects "<br>10 | Private mValidationTestResul
10 Private mValidationTestResults As ValidationTestResults<br>11 Private mTestKey As String
11 Private mTestKey As String<br>12 #End Region
       #End Region
       #Region " Class Event Prototype "
16 Public Event Progress(ByVal PercentComplete As Integer, ByVal Message As String) Implements<br>17 ScriptedTestsInterface.iScriptedTests.Progress
17 ScriptedTestsInterface.iScriptedTests.Progress<br>18 #End Region
       #End Region
       #Region " Mandatory Interface Properties "
23 Public ReadOnly Property Description () As String Implements<br>24 ScriptedTestsInterface.iScriptedTests.Description
24 ScriptedTestsInterface.iScriptedTests.Description<br>25 Get
25 Get 2626 <sup>'</sup>Add a description of your test that is displayed to users<br>27 Return "Test Script to prove the functionality of the syst
27 Return "Test Script to prove the functionality of the system"<br>28 Rnd Get.
28 End Get<br>29 End Propert
           End Property
31 Public ReadOnly Property ErrorMessage() As String Implements<br>32 ScriptedTestsInterface.iScriptedTests.ErrorMessage
32 ScriptedTestsInterface.iScriptedTests.ErrorMessage<br>33 Get
33 Get
34 <sup>'Give</sup> a message if a record fails a test<br>35 Return "What to say if the record fails"
35 Return "What to say if the record fails"<br>36 End Get
36 End Get<br>37 End Property
           End Property
39 Public ReadOnly Property Group() As String Implements ScriptedTestsInterface.iScriptedTests.Group<br>40
40 Get
41 'Control which group in the tree the test should appear in<br>
Return "Test Scripts"
42 Return "Test Scripts"<br>43 Rnd Get
43 End Get<br>44 End Propert
           End Property
46 Public ReadOnly Property ShortName() As String Implements<br>47 ScriptedTestsInterface.iScriptedTests.ShortName
47 ScriptedTestsInterface.iScriptedTests.ShortName<br>48 Get
48 Get
49 Give your test a name<br>50 Beturn "My First Scrip
50 Return "My First Script"<br>51 End Get
51 End Get<br>52 End Propert
           End Property
54 Public Property Key() As String Implements ScriptedTestsInterface.iScriptedTests.Key
55 Get
56 Return mTestKey<br>57 End Get
57 End Get<br>58 Set (ByV)
58 Set(ByVal value As String)<br>59 mTestKey = value
59 mTestKey = value<br>60 mTestKey = value
60 End Set<br>61 End Propert
           End Property
```
2

```
64 Public Property Results() As ValidationTestResults Implements<br>65 ScriptedTestsInterface.iScriptedTests.Results
 65 ScriptedTestsInterface.iScriptedTests.Results<br>66 Structure to return test results in - shou
 66 'Structure to return test results in - should not need editing<br>67
 67 Get
 68 Return mValidationTestResults<br>69 End Get
 69 End Get<br>70 Set (BvV
 70 Set(ByVal value As ValidationTestResults)<br>71 mValidationTestResults = value
 71 mValidationTestResults = value<br>72 End Set
 72 End Set<br>73 End Propert
              End Property
 75 Public ReadOnly Property TestField() As String Implements<br>76 ScriptedTestsInterface.iScriptedTests.TestField<br>77 Get
                76 ScriptedTestsInterface.iScriptedTests.TestField
 77 Get
 78 'Specify which field your test acts on - the system will check that this field exists in<br>79 your data before making the test available
 79 your data before making the test available
 80 Return "SpeciesField"
 81 End Get<br>82 End Propert
              End Property
 85 Public ReadOnly Property TVK() As String Implements ScriptedTestsInterface.iScriptedTests.TVK<br>86
 86 Get<br>87
 87 | 'Optional<br>88 | 'Specify
 88 'Specify which species your test acts on - the system will check that these species exist<br>89 in your data before making the test available
 89 in your data before making the test available<br>90 can be, delimited list for more than
 90 | The status of the set of the state of the state of the state of the state of the state of the state of the state of \frac{1}{2}91 Return ""
 92 End Get
                        End Property
         95 #End Region
         #Region " Method to Run tests "
100 Public Function RunScript(ByRef dv As System.Data.DataView) As Boolean Implements<br>101 ScriptedTestsInterface.iScriptedTests.RunScript
101 ScriptedTestsInterface.iScriptedTests.RunScript<br>102 RunScript = True
                   RunScript = TrueTry
106 <sup>'</sup>Provide % complete for status bar<br>107 Dim intCounter As Integer = 0
107 Dim intCounter As Integer = 0<br>108 Dim intDivider As Integer = C
                         Dim intDivider As Integer = CInt(dv.Count / 100) + 1
110 Dim blnOK As Boolean = False<br>111 Dim r As DataRowView
                         Dim r As DataRowView
113 Dim NewValidationTestResults As New ValidationTestResults<br>114 Dim NewValidationTestResults TotalRecordsTested = dv.Count
114 NewValidationTestResults.TotalRecordsTested = dv.Count<br>115 NewValidationTestResults.ActiveRowFilter = dv.RowFilter
115 NewValidationTestResults.ActiveRowFilter = dv.RowFilter<br>116 NewValidationTestResults.FailedCount = 0
                         NewValidationTestResults.FailedCount = 0For Each r In dv
120 intCounter += 1<br>121 If (CInt(intCou)121 If (CInt(intCounter Mod intDivider) = 0) Then<br>122 RaiseEvent Progress(CInt(intCounter / intl
122 RaiseEvent Progress(CInt(intCounter / intDivider), Me.ShortName)<br>123 Rnd If
                              End If
126 ' Your code start
                              127 '========================================================================
                              ' your code goes in here Setting blnOK to false in the event of a failure
131 This example is trivial and returns and error if the species<br>132 I is not Hyacinthoides non-scripta
                              ' is not Hyacinthoides non-scripta
                                 134 blnOK = r.Item("SpeciesField").ToString.ToUpper = "HYACINTHOIDES NON-SCRIPTA"
136 \qquad \qquad \vert \qquad \qquad \vert \qquad \vert \qquad \vert \qquad \vert \qquad \vert \qquad \vert \qquad \vert \qquad \vert \qquad \vert \qquad \vert \vert \qquad \vert \vert \qquad \vert \vert \qquad \vert \vert \qquad \vert \vert \qquad \vert \qquad \vert \qquad \vert \qquad \vert \qquad \vert \qquad \vert \qquad \vert \qquad \vert \qquad137 | The Community of Strategies True View code ends
```

```
74
  83 
  84<br>85
  94<br>95
  96
  97<br>98
99<br>100
103
105
109<br>110
112<br>113
\frac{117}{118}119<br>120
124125
128<br>129
130<br>131
133 
135<br>136
```
138 139

```
147
149<br>150
151
152
157
159
161
163
164<br>165
```

```
140 Suild test results - should not need editing<br>141 If Not blnOK Then
141 If Not blnOK Then<br>142 If NewValidation
142 NewValidationTestResults.FailedCount += 1<br>143 143 16 The TerrorDesc").ToString.Contains("
143 If Not r("ErrorDesc").ToString.Contains("|" & mTestKey.Trim & "|") Then<br>144 If Not r("ErrorDesc").ToString.Contains("|" & mTestKey.Trim & "|")<br>144 If Not r("ErrorDesc") = r("ErrorDesc").ToString & "|" & mTestKey.Trim &
144 r("ErrorDesc") = r("ErrorDesc"). ToString & "|" & mTestKey.Trim & "|"<br>145 End If
145 \begin{array}{c} \text{End If} \\ \text{146} \end{array}146 End If
                         Next
                         mValidationTestResults = NewValidationTestResults153 Catch ex As Exception<br>154 MsgBox(ex.Message)
154 MagBox(ex.Message)<br>155 NunScript = False
155 RunScript = False<br>156 RunScript = False
                    End Try
                    Return RunScript
              End Function
         #End Region
         End Class
```
You would need to edit the properties that are returned in lines 23-52 to implement your own test.

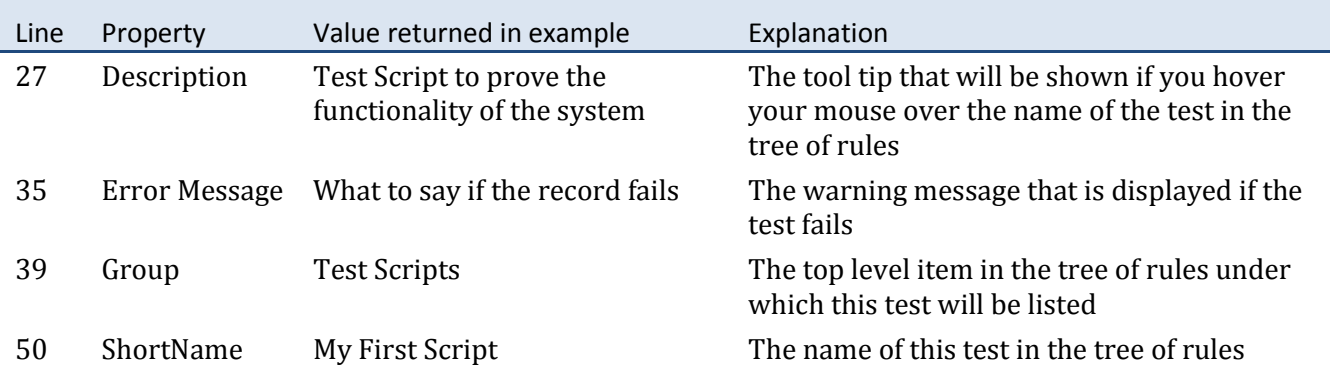

This is how it looks in the application:

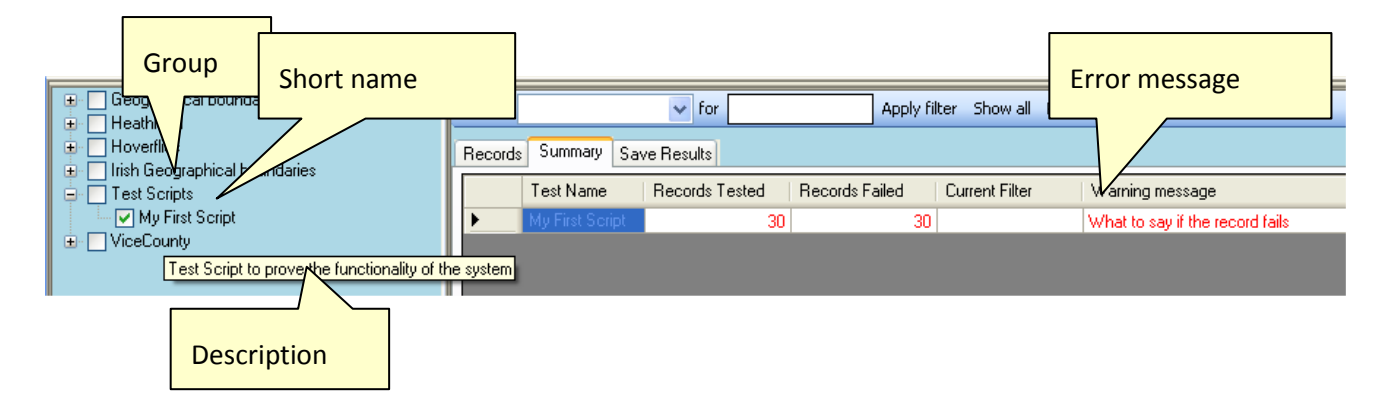

TestField() in Lines 75-82 specify the field, or fields, to test. The value returned in the example in line 80, "SpeciesField" is the field containing species names (see table above). The string returned can be a comma delimited list of field names if the test relies on two or more columns being present. The test will only be offered if the fields named here are available in the imported data. Since the species field is required, this particular field will always be available. Therefore, this particular test will always be offered.

Line 134 contains the actual test:

```
blnOK = r.Item("SpeciesField").ToString.ToUpper = "HYACINTHOIDES NON-SCRIPTA"
```
This obtains the item from the SpeciesField, forces it to upper case, and tests it against the string "HYACINTHOIDES NON-SCRIPTA". The result is stored in the variable blnOK which is used to return the result of the test to the application. It will be TRUE if the name matches this string, or FALSE otherwise.

We only needed to change just six lines – the four properties, the field name that will be tested and the actual test itself (which may of course require a bit more code to do something useful!) in TestScript1 to implement a simple rule!

#### <span id="page-21-0"></span>**4.2.TestScript2**

The purpose of this test is to check that records of *Sphaerophoria* are based on males, since these species can only be identified reliably using characters of the male genitalia.

As before, we need to set the properties for our test:

```
 Public ReadOnly Property Description() As String Implements 
  ScriptedTestsInterface.iScriptedTests.Description
     Get
         'Add a description of your test that is displayed to users
         Return " Test that records of Sphaerophoria species are based on males"
     End Get
 End Property
 Public ReadOnly Property ErrorMessage() As String Implements 
  ScriptedTestsInterface.iScriptedTests.ErrorMessage
     Get
         'Give a message if a record fails a test
         Return " Identification only possible for males."
     End Get
 End Property
 Public ReadOnly Property Group() As String Implements ScriptedTestsInterface.iScriptedTests.Group
     Get
         'Control which group in the tree the test should appear in
         Return "Test Scripts"
     End Get
 End Property
 Public ReadOnly Property ShortName() As String Implements 
  ScriptedTestsInterface.iScriptedTests.ShortName
     Get
         'Give your test a name
         Return " Sphaerophoria male"
     End Get
 End Property
```
We will detect the species by checking the PTVK and we will attempt to get the sex from an additional data column called "Sex". Of course, we cannot do the test if the Sex column is not available. Therefore, we want to test for the presence of the PTVKFIELD and an additional SEX column. (Actually, the test for PTVKFIELD is probably unnecessary because we know that is always going to be there, but it provides an example of testing for multiple columns.)

```
 Public ReadOnly Property TestField() As String Implements 
 ScriptedTestsInterface.iScriptedTests.TestField
     Get
         'Specify which field your test acts on - the system will check that this field exists in 
 your data before making the test available
       Return "PTVKFIELD, Sex"
     End Get
 End Property
```
We only want the test to be offered if there are records of the species we are interested in. We need to know the PTVKs of these species. They can be found from MasterSpeciesList.txt (or the NBN dictionary).

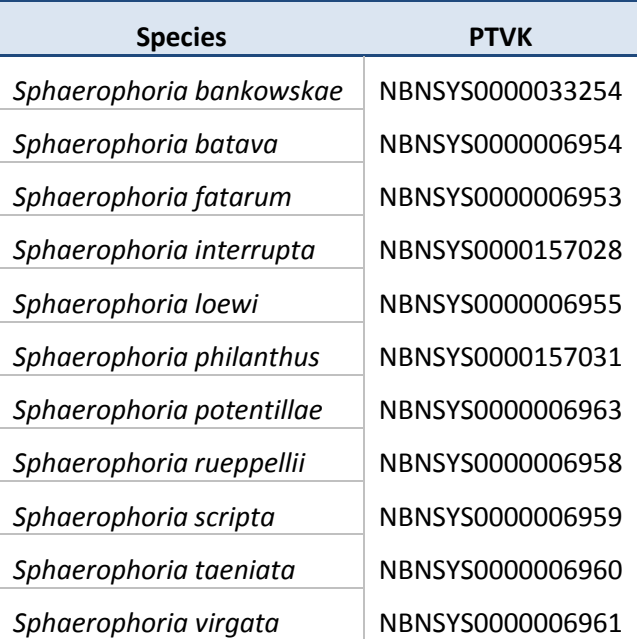

We can pass the list of TVKs we are interested in to the TVK property:

```
 Public ReadOnly Property TVK() As String Implements ScriptedTestsInterface.iScriptedTests.TVK
    Get
         'Optional
        'Specify which species your test acts on - the system will check that these species exist 
 in your data before making the test available
         'Can be , delimited list for more than one tvk
       Return "NBNSYS0000033254, NBNSYS000006954, NBNSYS0000006953, ... , NBNSYS0000006961"
    End Get
        End Property
```
Note that the list has been abbreviated here so that the line fits on the page – the full list appears in the actual file.

There is a bit more code involved in the test this time:

```
 Try
           'Provide % complete for status bar
             Dim intCounter As Integer = 0
            Dim intDivider As Integer = CInt(dv,Count / 100) + 1 Dim blnOK As Boolean = False
             Dim r As DataRowView
             Dim tvk as string
            Dim tvkList as string = "NBNSYS0000033254, NBNSYS0000006954,..., NBNSYS0000006961"
             Dim sx as string 
             Dim NewValidationTestResults As New ValidationTestResults
             NewValidationTestResults.TotalRecordsTested = dv.Count
             NewValidationTestResults.ActiveRowFilter = dv.RowFilter
             NewValidationTestResults.FailedCount = 0
             For Each r In dv
                 intCounter += 1
                If (CInt(intCounter Mod intDivider) = 0) Then
                     RaiseEvent Progress(CInt(intCounter / intDivider), Me.ShortName)
                 End If
                  ' Your code start
 '========================================================================
the contract of the contract of the
                 ' your code goes in here Setting blnOK to false in the event of a failure
and the contract of the contract of
                hlnOK = True tvk = r.Item("PTVKFIELD").ToString
                If InStr(tvkList, tvk) > 0 then
                    sx = r.Item("SEX") . ToString.ToUpperIf Len(sx) > 0 then
                        blnOK = Left(sx, 1) = "M"
                     End If
                 End If 
                                  '========================================================================
                 'Your code ends
        'Build test results - should not need editing
                 If Not blnOK Then
                     NewValidationTestResults.FailedCount += 1
                    If Not r("ErrorDesc").ToString.Contains("|" & mTestKey.Trim & "|") Then
                         r("ErrorDesc") = r("ErrorDesc").ToString & "|" & mTestKey.Trim & "|"
                     End If
                 End If
             Next
             mValidationTestResults = NewValidationTestResults
         Catch ex As Exception
           MsgBox(ex.Message)
             RunScript = False
        End Try
```
First we declare string variables "tvk" to hold the PTVK, "tvkList" which is initialised to the list of TVKs (abbreviated in the code sample shown) and "sx" to hold the value from the Sex column.

In the "Your code start" to "Your code end" block, we start by setting blnOK to True. If we cannot complete the test (because the record is not of one of the species we are interested in or because we cannot get a value for the sex) we don't want it to fail.

Next we retrieve the PTVK from PTVKFIELD and test whether it is in the list of TVKs we are interested in. If it is, we attempt to retrieve the sex and force it into upper case.

Finally, if we got a value for sex, we check whether it starts with "M". If it doesn't then we have record of something other than a male and the test fails.

This code could easily be improved. An obvious thing to do would be to read from a file the list of TVKs, and perhaps also the values of Sex which are accepted or rejected. Users could then easily configure the species they wanted checked in this way without needing to mess with the script file. I leave that to the reader as homework!

# <span id="page-24-0"></span>**4.3.Hint for those developing scripts**

Once you have got to the verification screen with an example dataset, if your test fails or doesn't initially display, you should normally be able to edit your test (in Notepad or whatever text editor you prefer) and then simply use the [Options] button underneath the tree to reload the test. This saves you having to rerun the application and then load and check your test data from scratch each time you make a change.